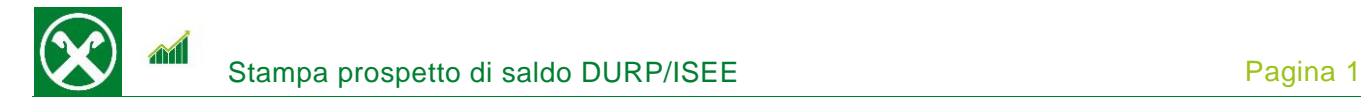

Affinché sia possibile visualizzare il prospetto di saldo ai fini DURP/ISEE comodamente da casa o dallo smartphone, Le chiediamo cortesemente di seguire le seguenti indicazioni \*

## **ONLINE BANKING**

- 1. Accedere ad online banking (da pc / browser)
- 2. Menù "Informazioni (1) / Prospetto di saldo (DURP / ISEE) (2)"

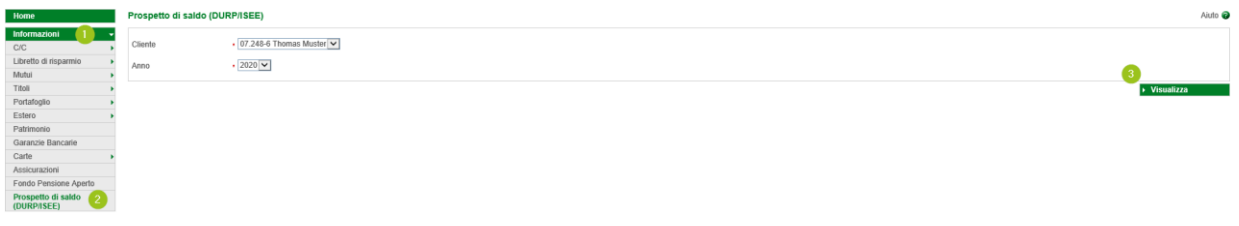

*N.B.: Per il sito internet "rob.raiffeisen.it" è necessario che il browser consenta l'utilizzo di popup.*

3. Dopo aver cliccato su "Visualizza" (3), compare il prospetto di saldo che, in base alle Sue esigenze, può essere stampato o salvato.

*N.B.: Attraverso la modifica dei campi "Cliente" o "Anno" è possibile visualizzare diversi prospetti. Per esempio è possibile visualizzare anche quelli dei figli minori.*

*\* Salvo eventuali modifiche sul sito web*

**Raiffeisen Wipptal** La differenza che conta

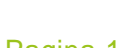

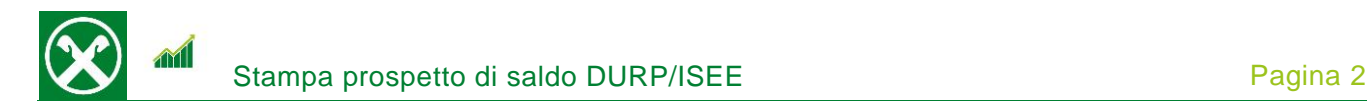

 $\overline{\phantom{0}}$ 

 $\rightarrow$ 

Area personale **BOCHMENTLE BISBOSIZIONI** 

 $\bigotimes$  Lista disposizioni

 $\overline{\bigoplus}$  Impostazioni carte

င့်လို Impostazioni app

ALTRO

 $\overline{\widehat{\Box}}$  I miei documenti (2)

## **RAIFFEISEN – APP**

- 1. Accedere alla Raiffeisen-App
- 2. Cliccare su  $\triangleq$  dal menù sottostante (1)
- 3. Nell'area personale, "I miei documenti" (2) è possibile scaricare diversi documenti

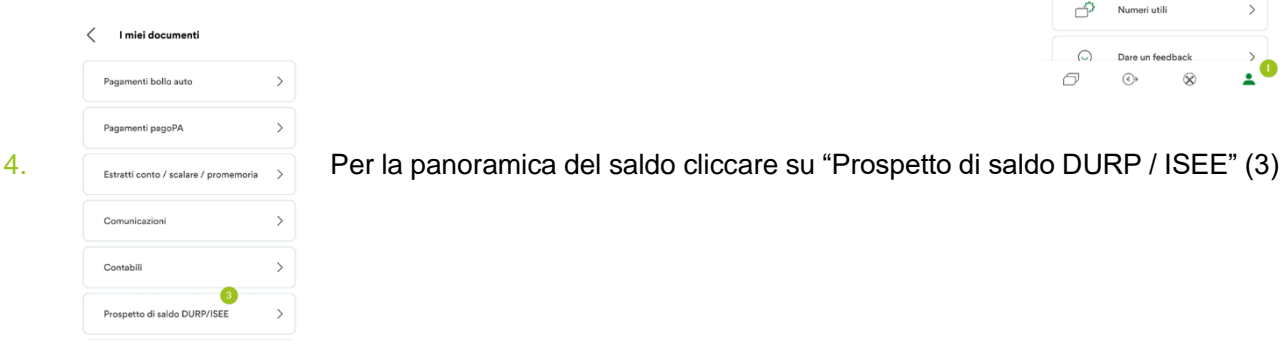

Ä

5. Dopo aver scelto la persona giusta (4), basta cliccare sull'anno desiderato (5)

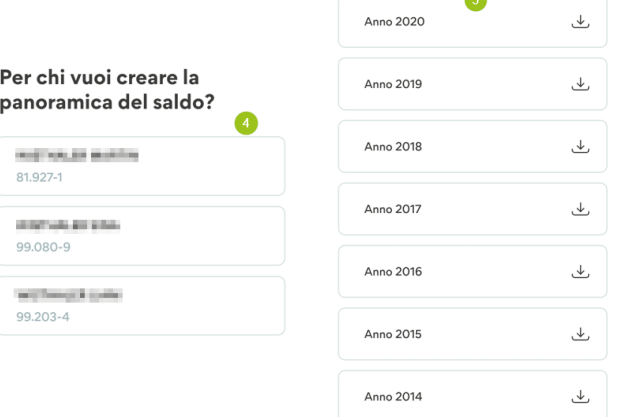

e viene visualizzata la panoramica del saldo che, per esempio, può essere inoltrata tramite e-mail.

Per eventuali domande siamo naturalmente a Sua disposizione contattando il servizio clienti Raiffeisen al numero 0472 722700 o tramite il seguente indirizzo e-mail[: rkwipptal.servicecenter@raiffeisen.it.](mailto:rkwipptal.servicecenter@raiffeisen.it)

*\* Salvo eventuali modifiche sul sito web*

**Raiffeisen** Wipptal La differenza che conta